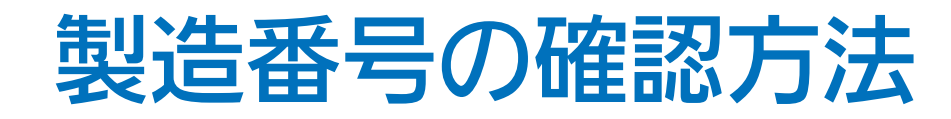

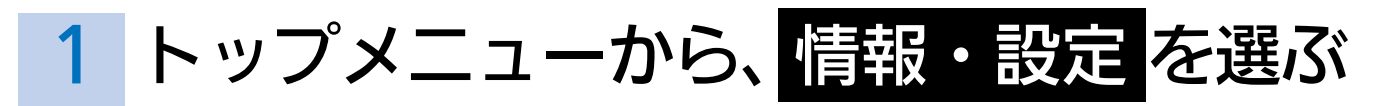

・情報・設定メニューを表示します。

- 2 情報・設定メニューから、システム情報・設定 を選ぶ
	- ・システム情報・設定メニューを表示します。
- 3 システム情報・設定メニューから バージョン情報 を選ぶ
	- ・製品の各種情報を表示します。製造番号をご確認ください。

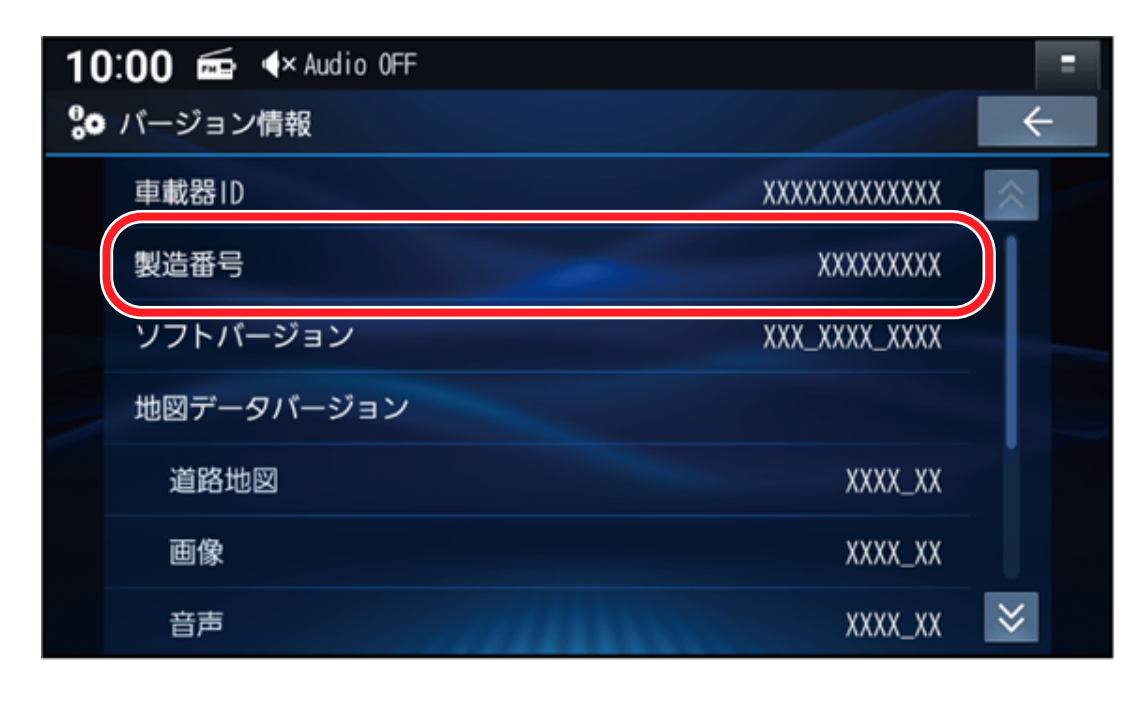